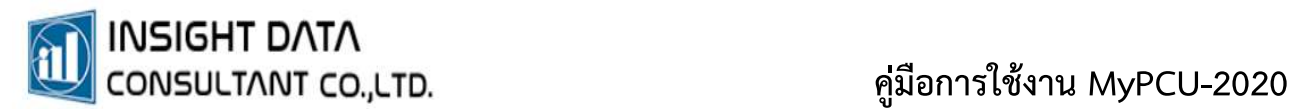

# 7. ระบบคลังยา

# การรับ/ เบิกจ่าย ยาและเวชภัณฑ์ The

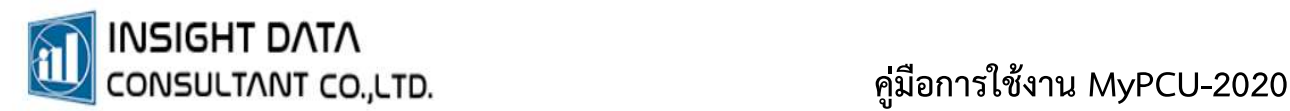

## การบริหารจดัการระบบคลังยา

ระบบคลังยา มี 2 คลัง ได้แก่ คลังยาใหญ่และคลังยาย่อย มีขั้นตอนดำเนินการดังนี้

- 1. การบันทึกรับยาเพื่อรับยาเขาคลังยาใหญ
- 2. การยืนยันการรบัยา
- 3. การเบิกยาจากคลังยาใหญเพื่อออกมาใชในคลังยายอย
- 4. การยืนยันการเบิกยา

#### 1. การบันทึกรับยาเพื่อรบัยาเขาคลังยาใหญ

#### เลือกเมนู "ระบบคลังยา" >> "รับยาและเวชภัณฑ

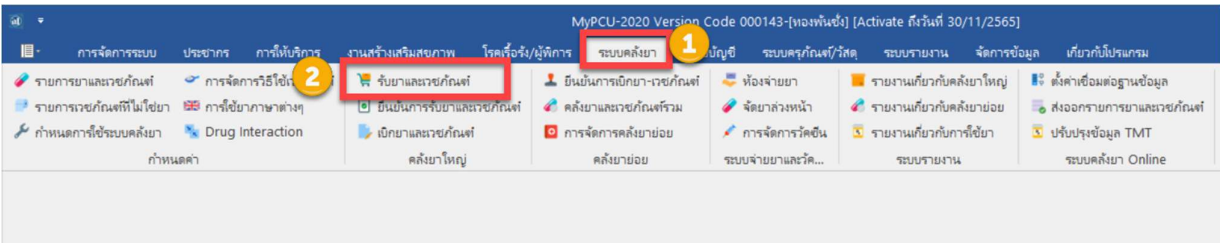

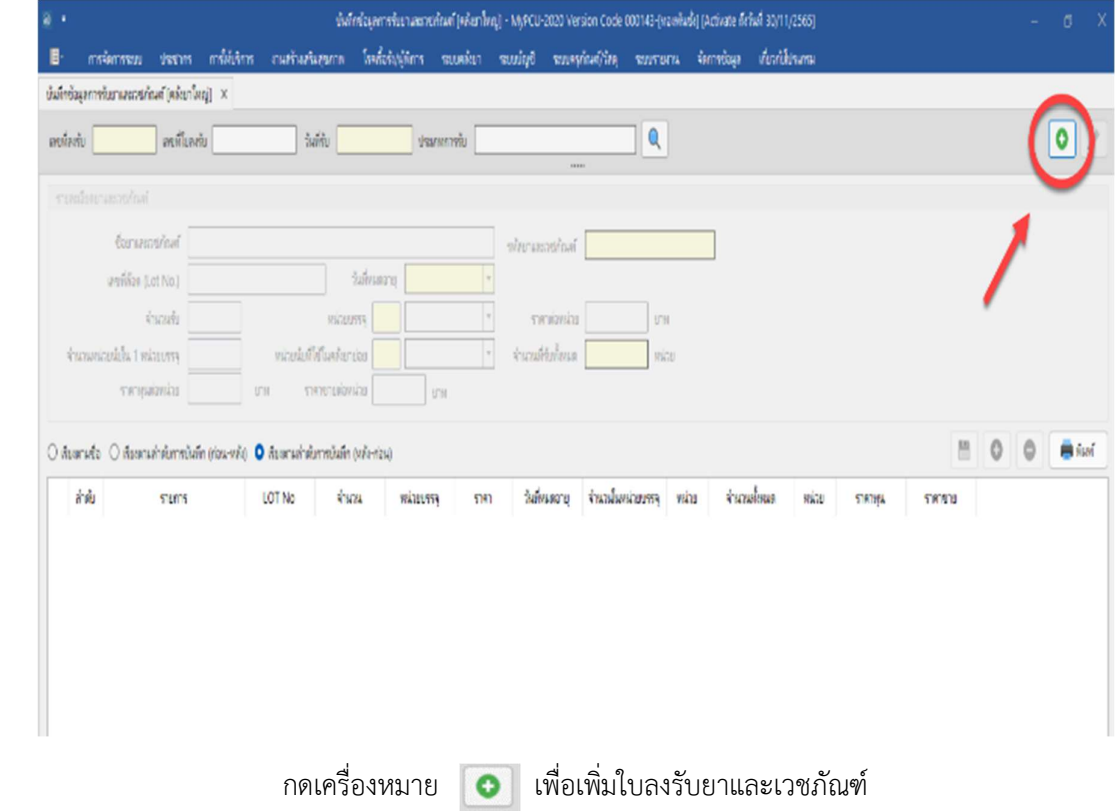

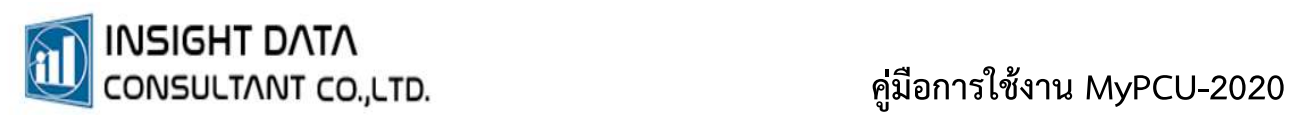

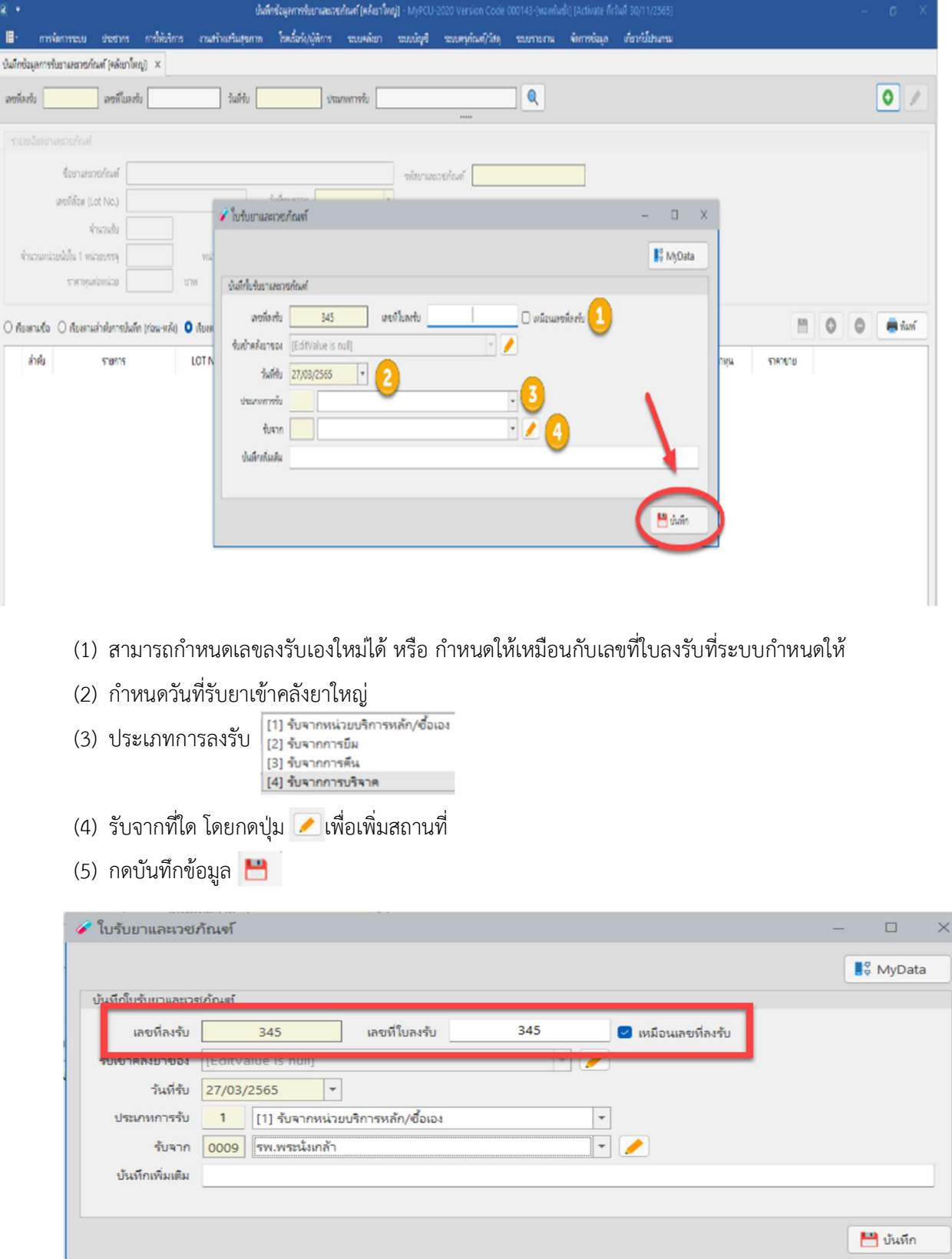

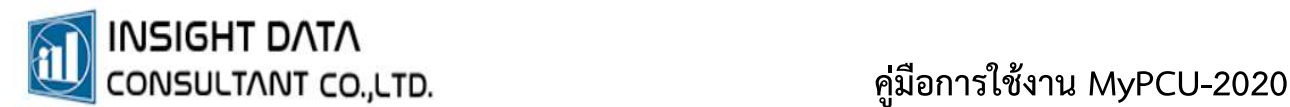

เมื่อไดเลขที่ใบลงรับแลว ใหเพิ่มขอมูลยาที่ตองการรบัเขาคลังยาใหญ บันทึกขอมูลตามรายละเอียด

ในชองที่กำหนดใหครบถวน และกดเคร่ืองหมาย เพื่อเพิ่มรายการยา

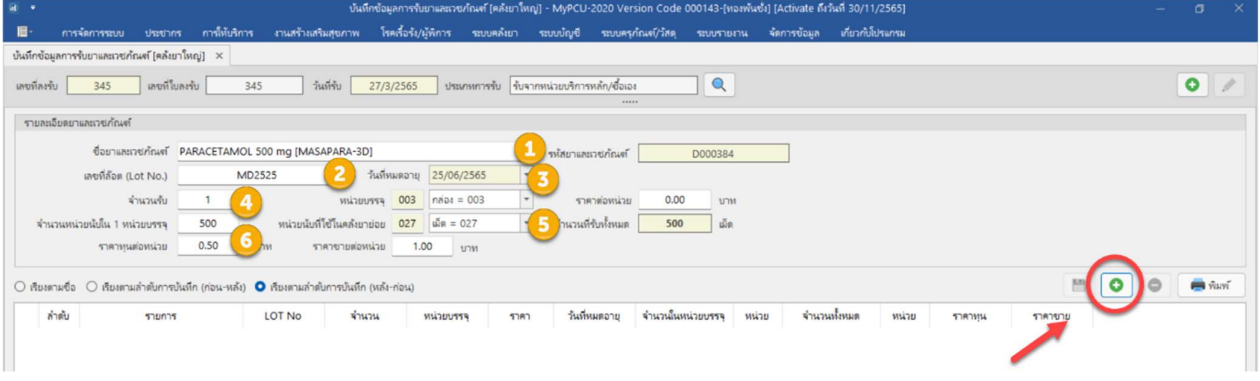

2. การยืนยันการรับยา

เมื่อบันทึกรับยาแล้วต้องยืนยันการลงรับยา เพื่อตรวจสอบความถูกต้องอีกครั้ง

เลือกเมนู "ระบบคลังยา" >> "ยืนยันการรับยาและเวชภัณฑ์"

ซึ่งผู้ "ยืนยัน"การรับยา กับผู้ที่ "บันทึก" การรับยา "ต้องไม่ใช่คนเดียวกัน"

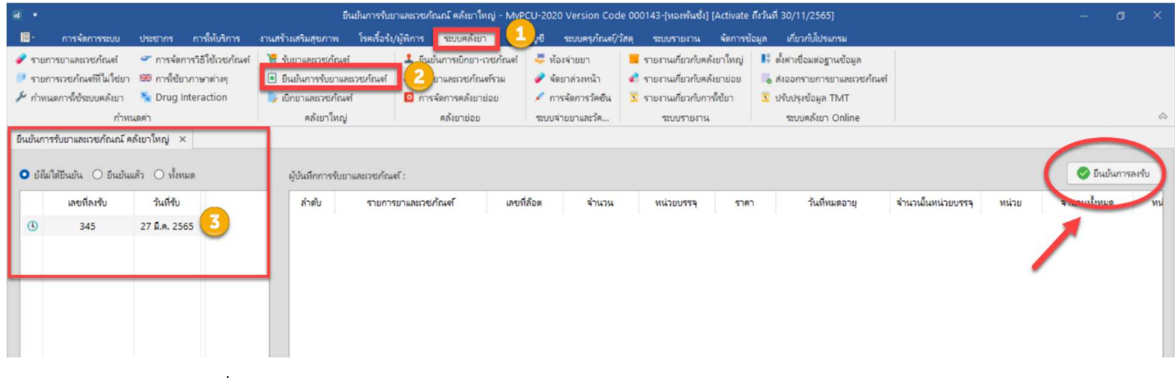

เมื่อผู้ยืนยันการรับยาตรวจสอบความถูกต้องเรียบร้อยแล้ว กด "ยืนยันการลงรับ"

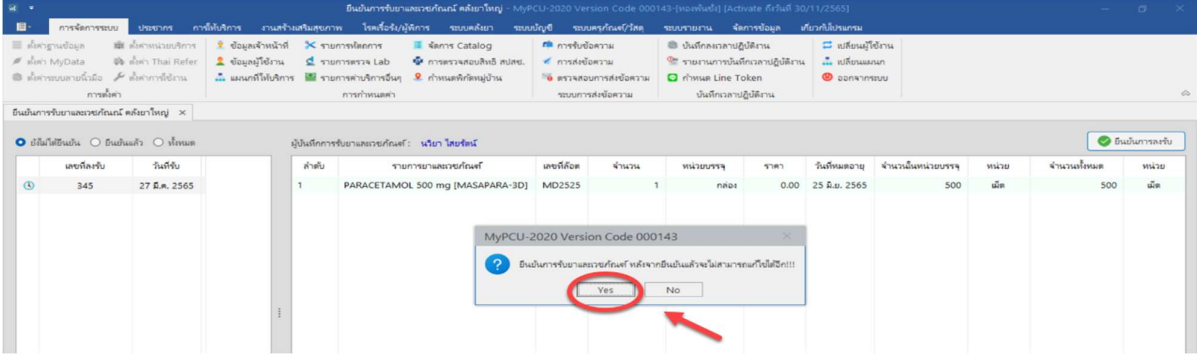

กด "YES" เพื่อยันยันการรับยา

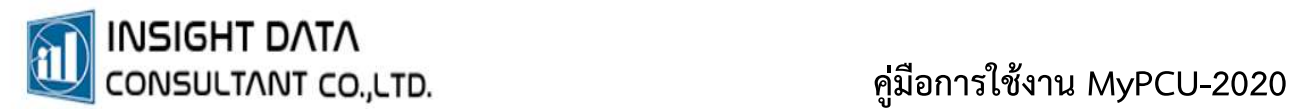

### 3. การเบิกยาจากคลังยาใหญเพื่อออกมาใชในคลังยายอย

 $\eta_2^{\rm V} \tilde{\eta}$ 

บันทึกเพิ่มเติม

00042

เลือกเมนู "ระบบคลังยา" >> "เบิกยาและเวชภัณฑ์"

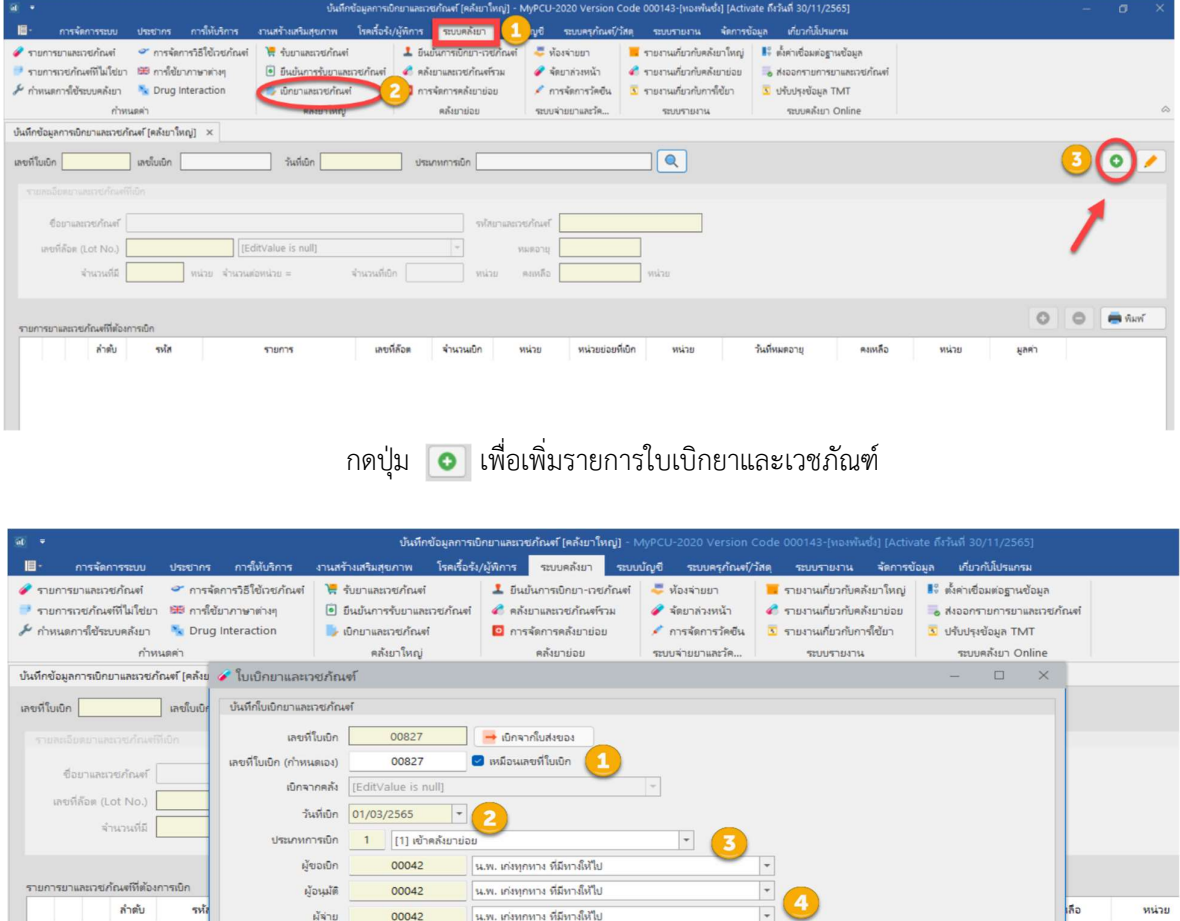

บันทึกขอมูลตามชองที่กำหนดใหครบถวน กดบันทึก

|| น.พ. เก่งทุกทาง ที่มีหางให้ไป

 $\overline{\phantom{a}}$ 

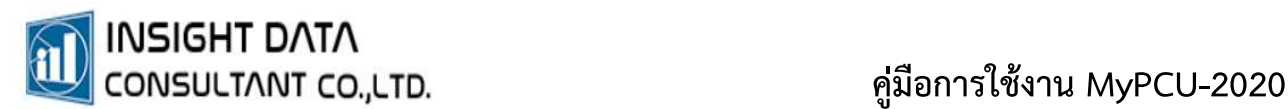

พิมพ์ชื่อรายการยา , Lot No. , จำนวนที่ต้องการเบิก กดบวกเพื่อเพิ่มรายการยาเข้าไปในใบเบิกยา เมื่อเพิ่มรายการยาเรียบร้อยแล้ว สามารถพิมพ์ใบเบิกยาและเวชภัณฑ์ได้

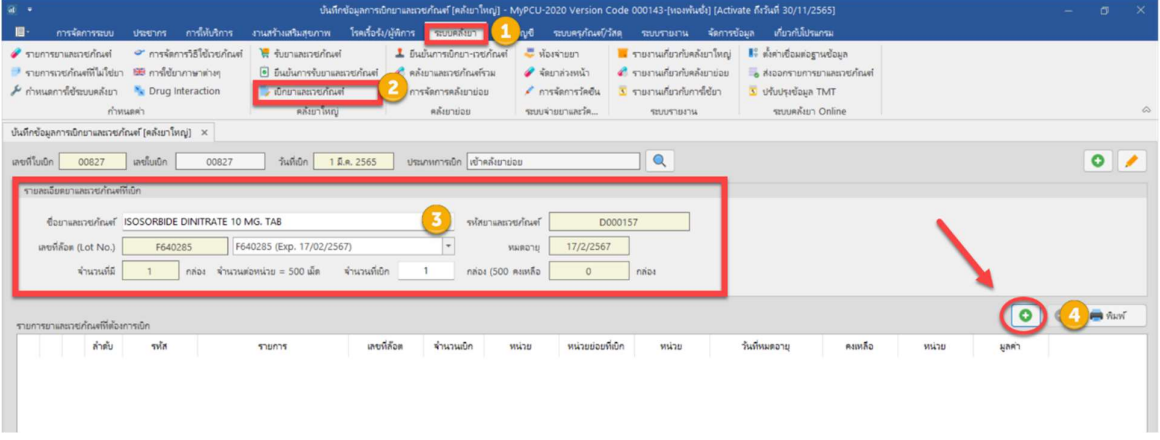

#### 4. การยืนยันการเบิกยา

เมื่อสรางใบเบิกยาและเวชภัณฑแลว ตองยืนยันการเบิกยาและเวชภัณฑ

เลือกเมนู "ระบบคลังยา" >> "ยนืยันการเบิกยา-เวชภัณฑ

กดปุม เพื่อคนหาใบเบิกยาและเวชภัณฑ

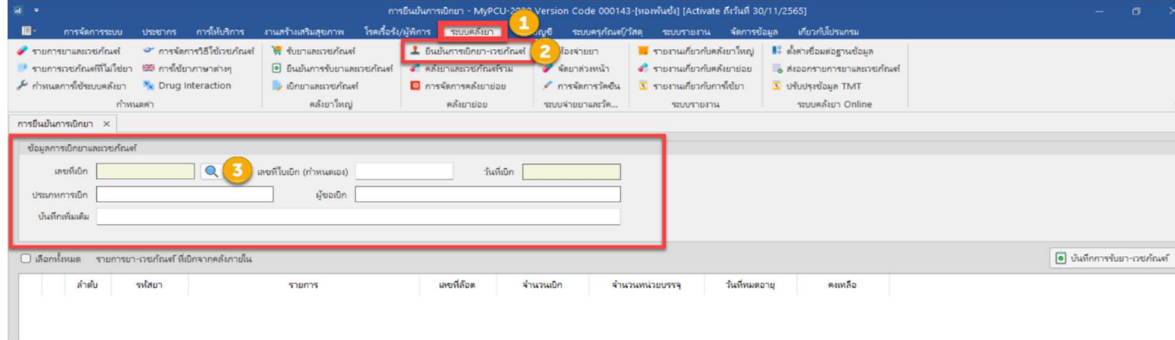

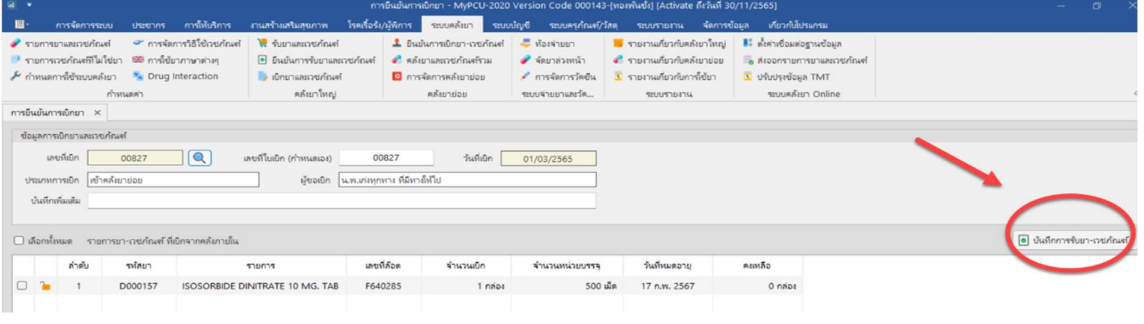

กดบันทึกการรับยาและเวชภัณฑ